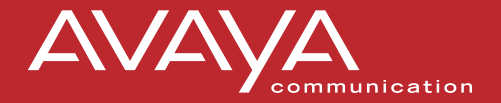

# **PARTNER® Messaging User Guide**

*Back Panels: Front Panels:*

**Your Messages (cont'd)**

**Using Personal Group Lists <b>Personalizing Your Mailbox** 

**Recording and Screening Calls**

**518-100-701 Issue 1 June 2001**

**Getting Started**

**Using Outcalling Your Messages**

#### **Getting Started**

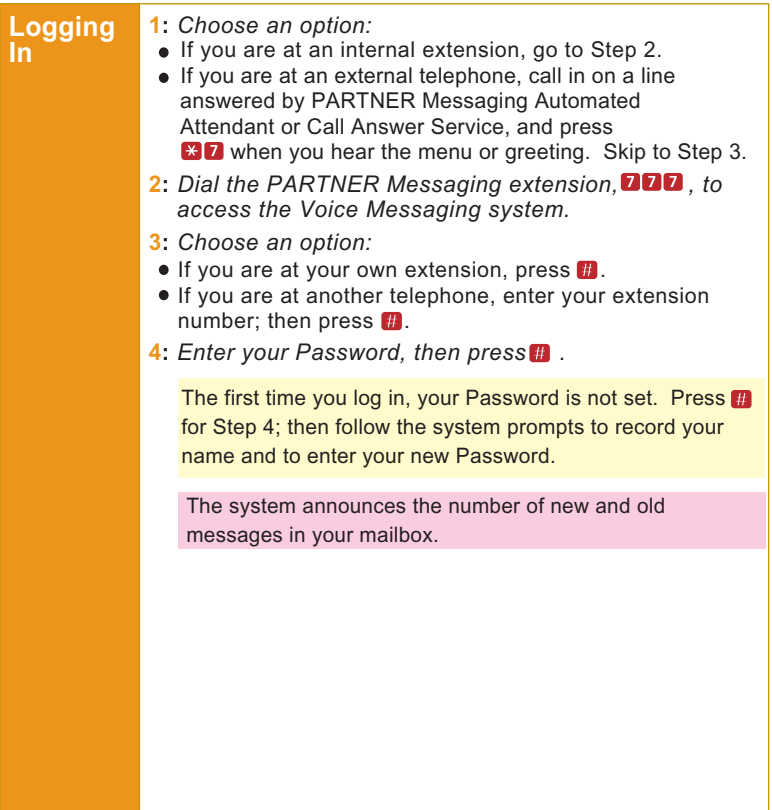

#### **Getting Started**

**Options** Once you have logged in, you can choose any of the following options:

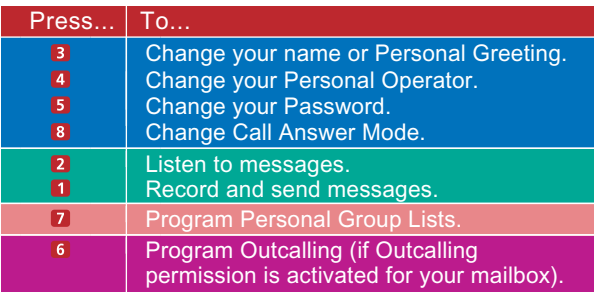

Details for the options listed above are located in this User Guide.

#### HINTS:

- To transfer to another extension at any time, press **88** and then the extension number followed by  $\#$ .
- To transfer to another extension using the Directory, press  $\mathbb{R}$  **8**; then press  $\mathbb{R}$  **2**.
- $\blacksquare$  To replay a Voice Messaging menu, press  $\blacksquare$
- To go back to the previous Voice Messaging menu, press  $\mathbf{E}$   $\mathbf{E}$
- $\blacksquare$  To return to the Voice Messaging Activity Menu, press  $\blacksquare$
- While a message is playing you can:
	- Press **B** to pause the playback and **B** again to resume playback.
	- Press **4** to raise the volume or **7** to lower it.
	- Press **5** to rewind the message four seconds and play, or **6** to skip forward four seconds and play.

#### **Getting Started**

**Using Dial Code/ Button Features**

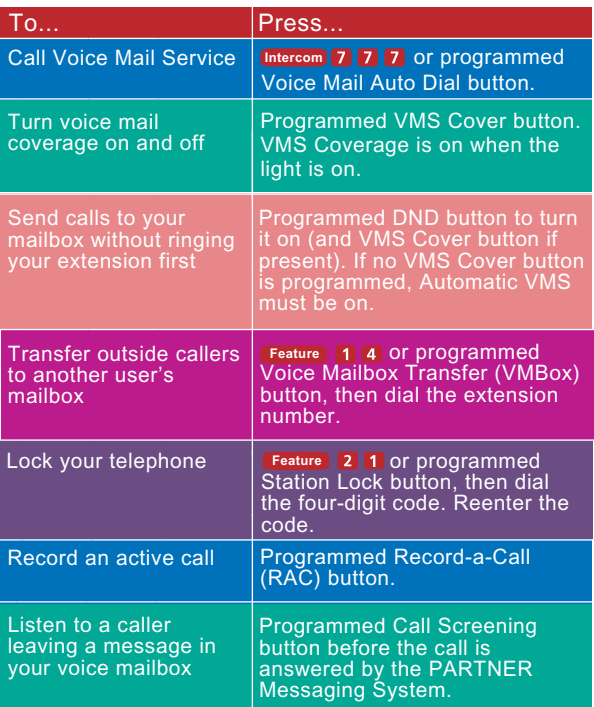

#### **NOTE:**

In some countries, the Voice Mailbox Transfer code is **Feature 1 5** Also, some systems allow you to use Voice Mailbox Transfer form a standard phone by pressing **BB** then the extension number. Check with your System Manager.

#### **Personalizing Your Mailbox**

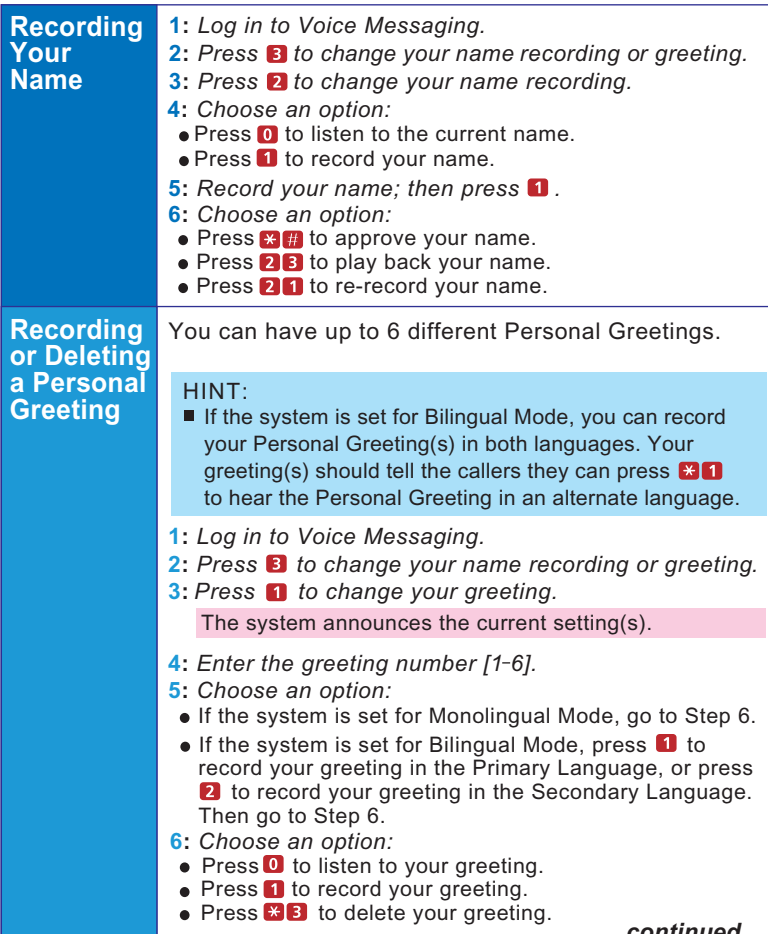

*continued...*

#### **Personalizing Your Mailbox**

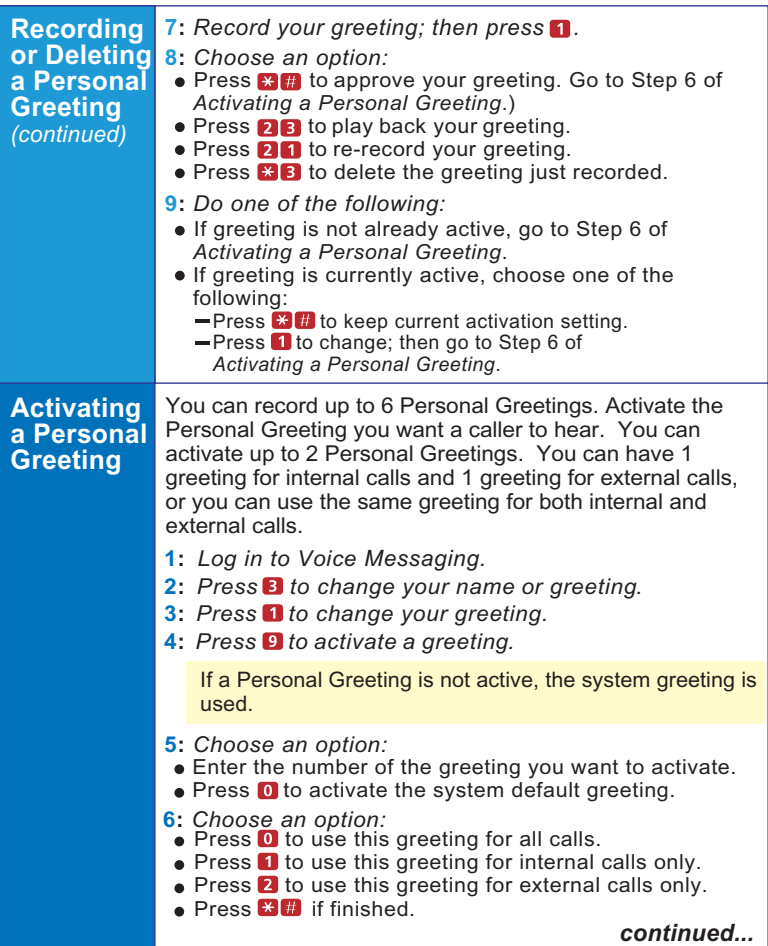

#### **Personalizing Your Mailbox**

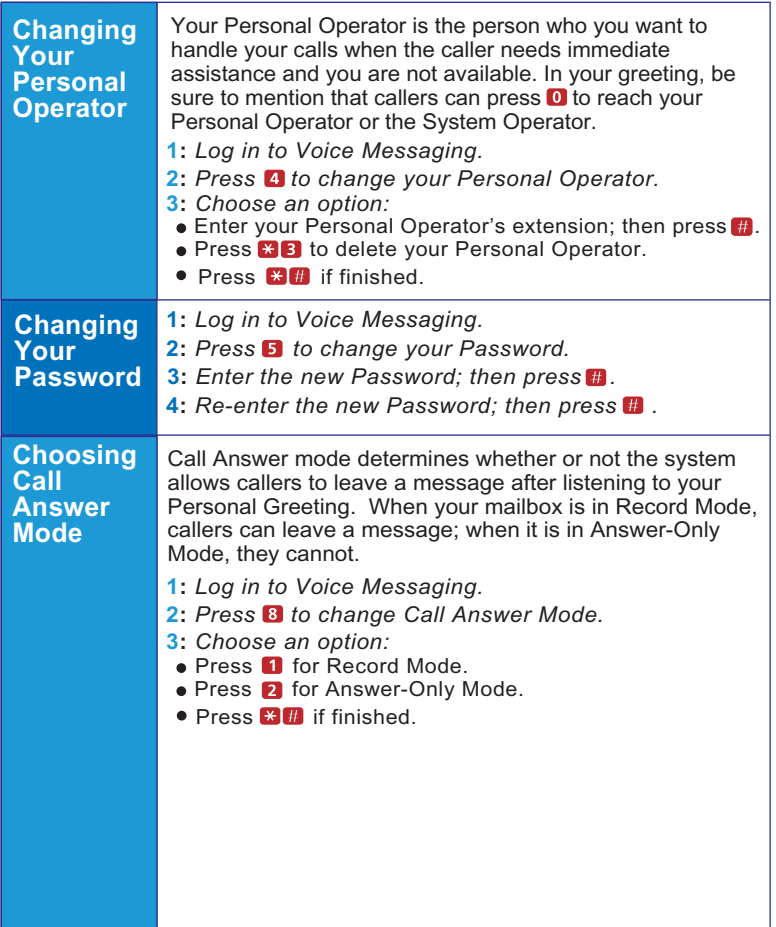

## **Your Messages**

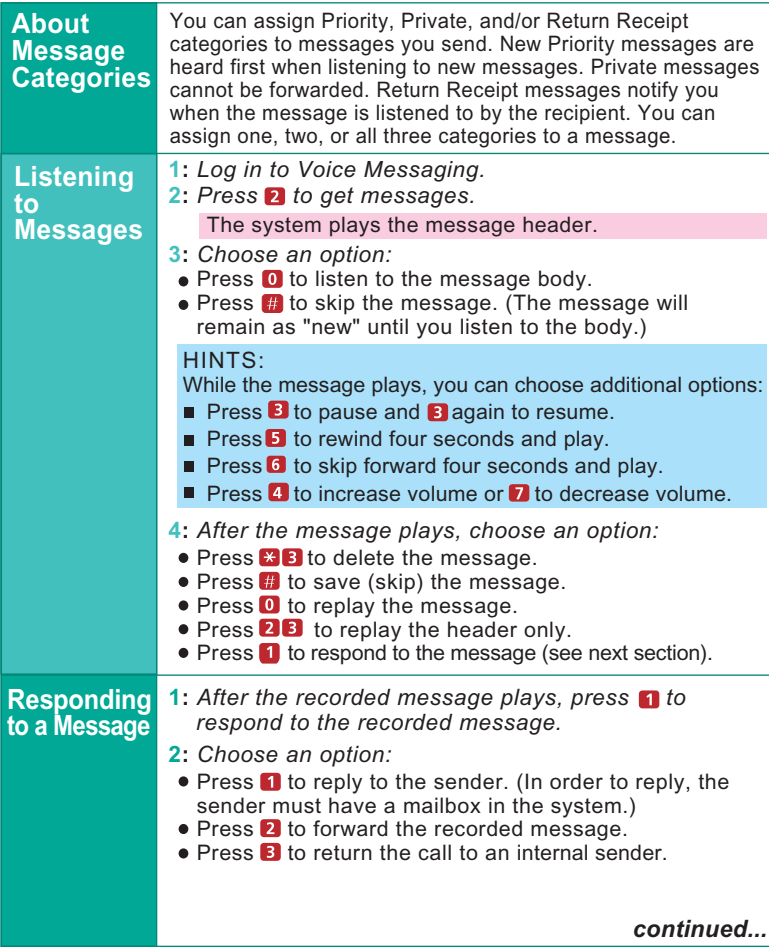

### **Your Messages**

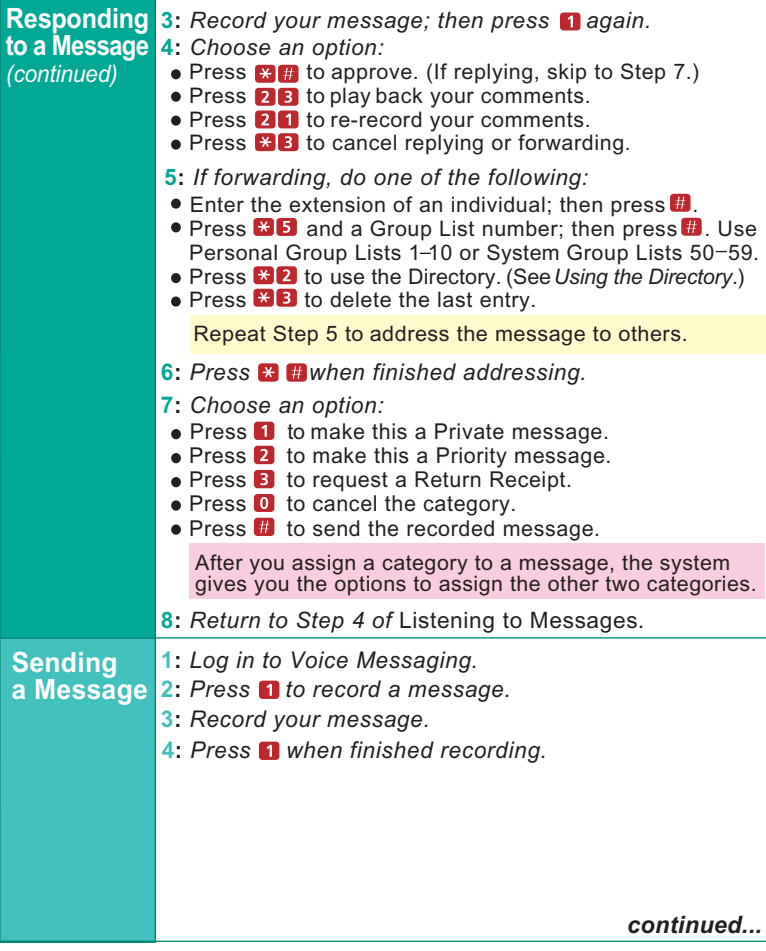

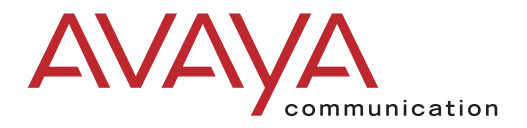

**To order additional**  *PARTNER***®** *Messaging User Guides***, please call 800-457-1235 and reference document number 518-100-701.**

**Copyright 2001 Avaya Inc. All Rights Reserved**

### **Your Messages**

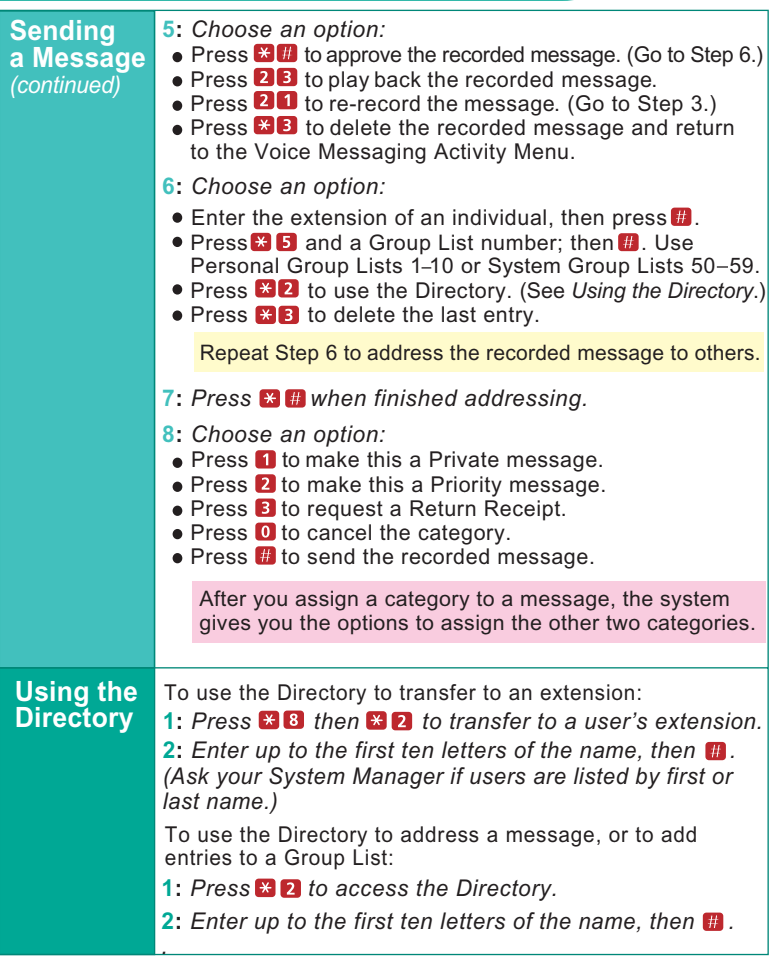

#### **Using Personal Group Lists**

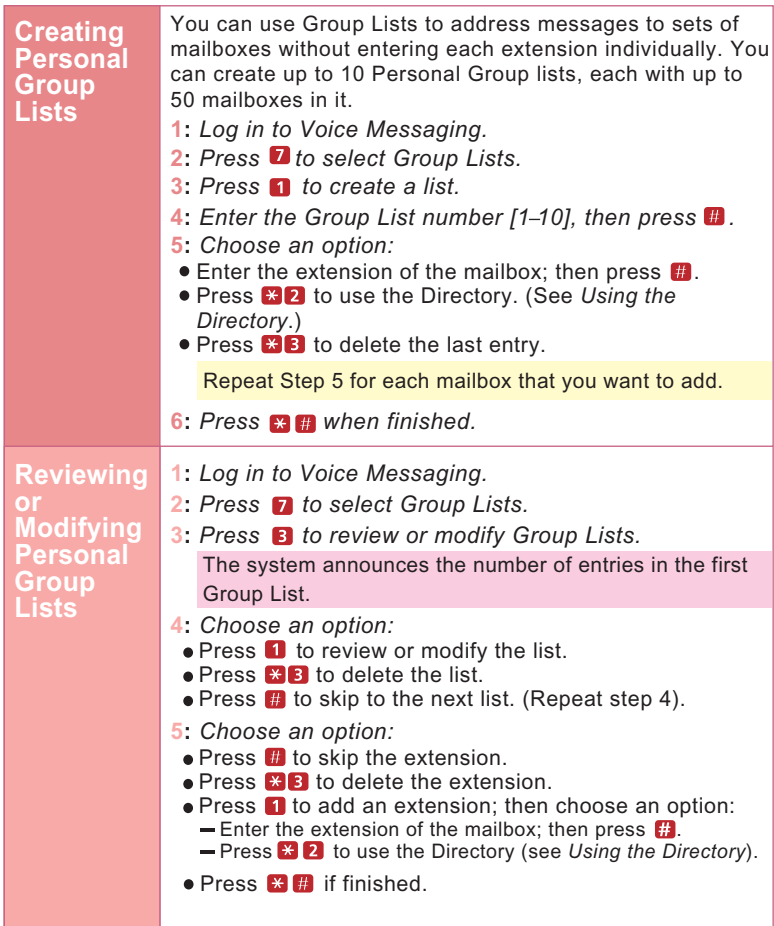

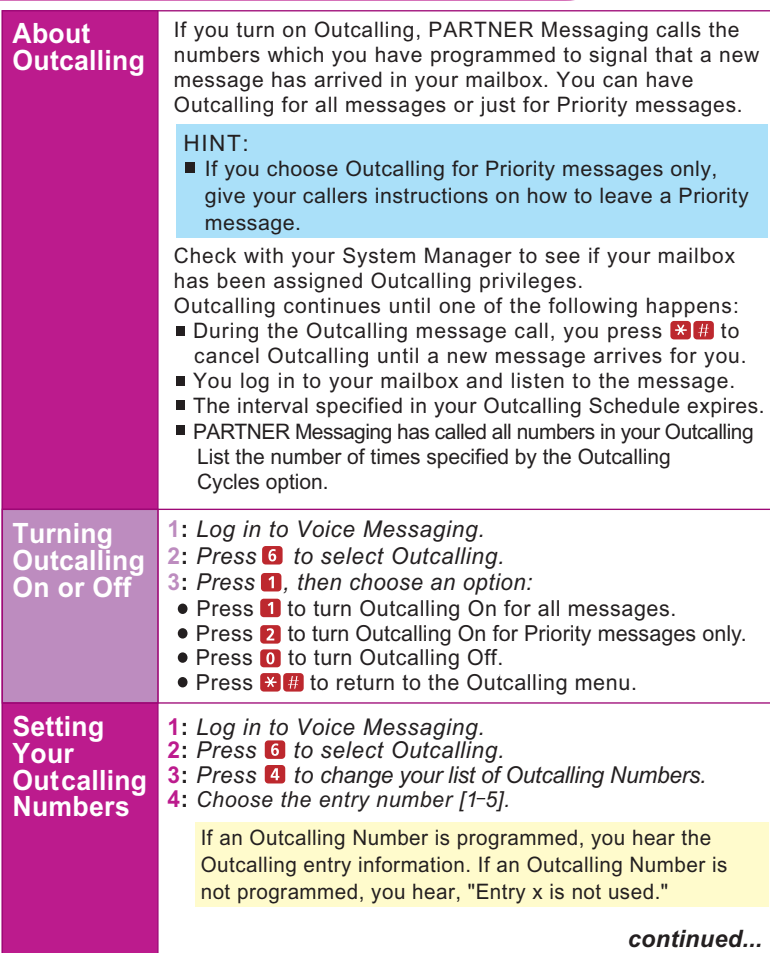

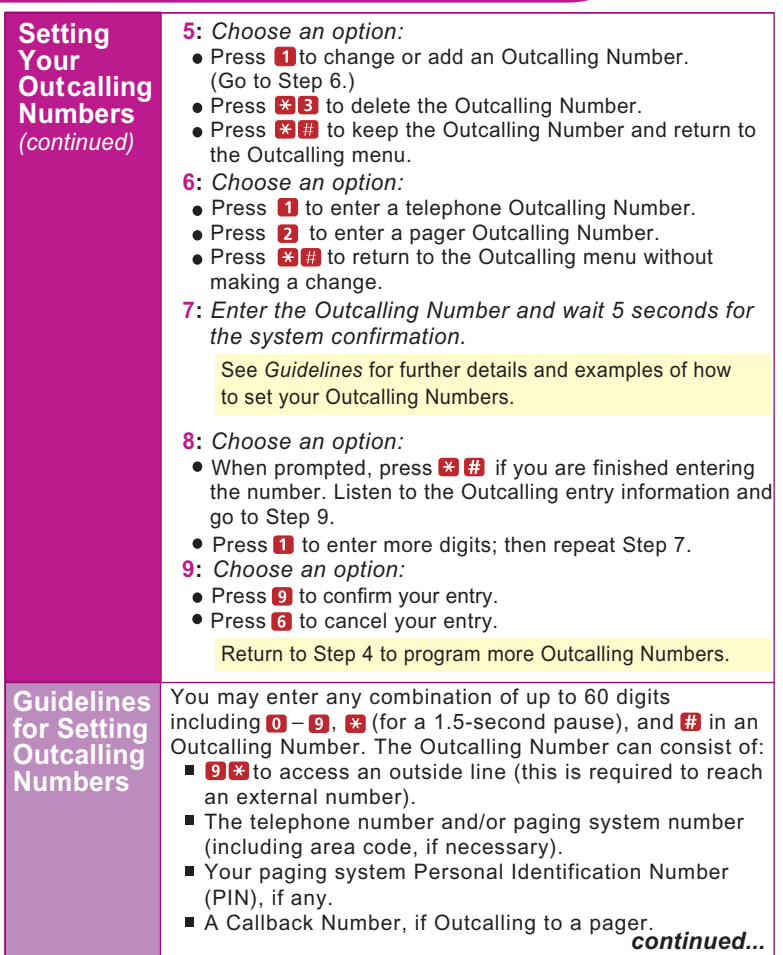

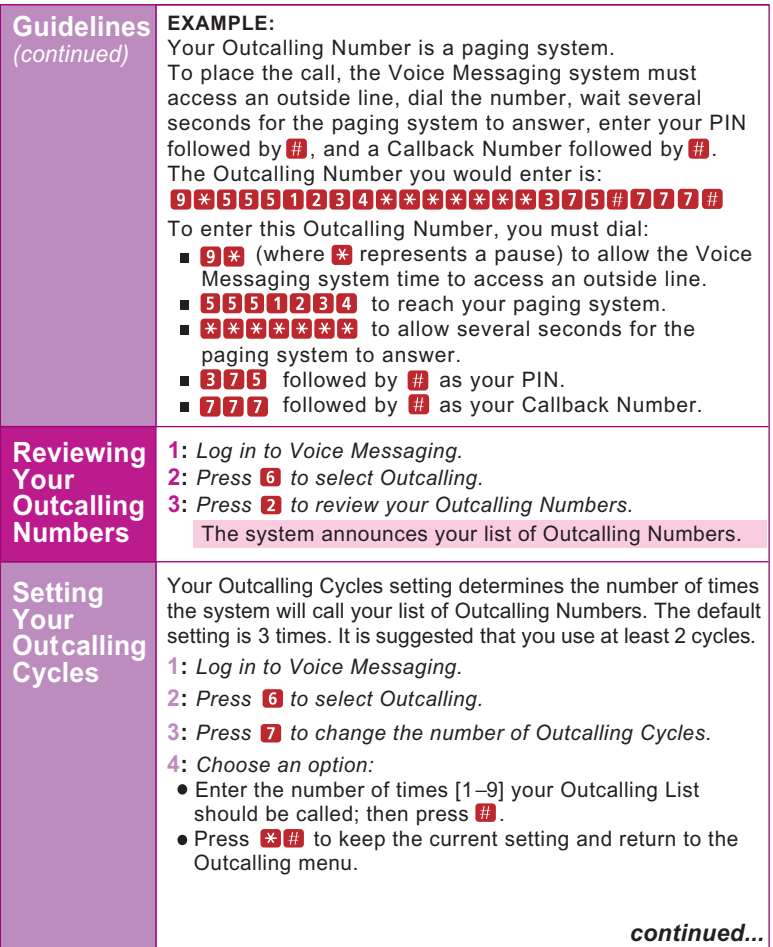

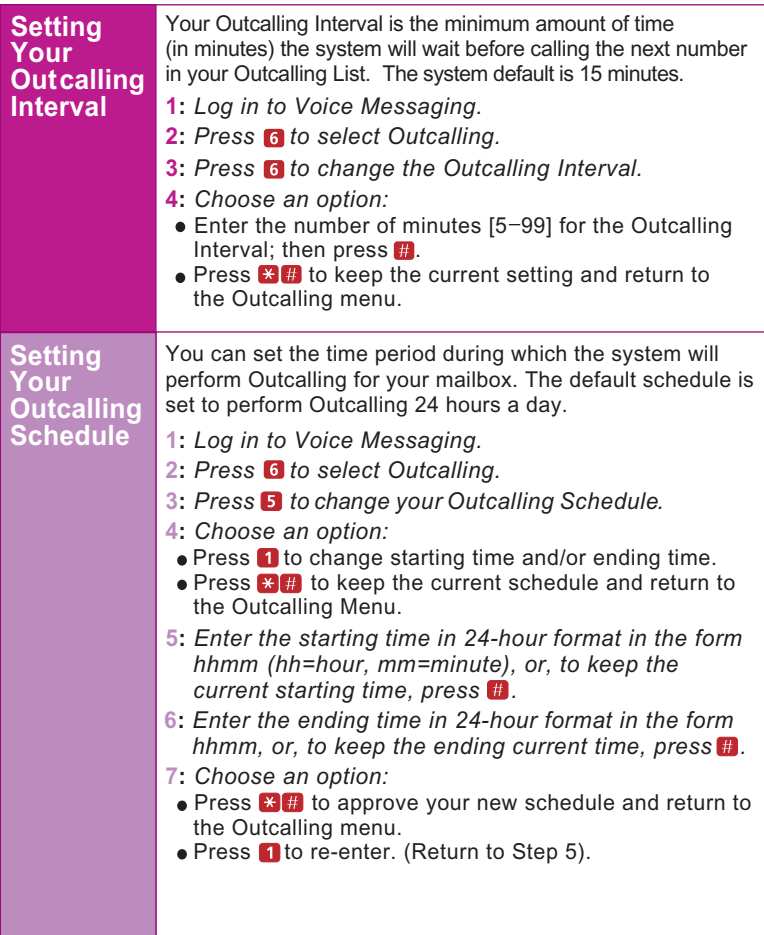

#### **Recording/Screening Calls**

**Using the Recorda-Call Feature**

This feature allows you to record a conversation while you are active on a call at your extension.

#### **NOTE:**

The Record-a-Call feature is not available to all users on all systems. See your System Manager for feature availability.

When on a call you want to record, do the following to begin recording:

**1:** *Press the preprogrammed Record-a-Call (RAC) button.*

*When the system answers, if there is space in your mailbox, the system will confirm that it will begin recording.*

**2:** *You and your party should begin speaking.*

#### **NOTES:**

If the system detects silence for a period of 15 seconds after you have begun recording a conversation, the system automatically turns off the Record-a-Call feature.

If this happens you can begin recording again by pressing the Record-a-Call button. When you resume recording, the system saves the new recording as a separate message.

- **3:** *To stop recording the conversation, do one of the following:*
	- Press the Record-a-Call button again. (You will still be connected to the other party.)
	- Hang up. (Recording stops and you are disconnected from your party.)

*continued...*

#### **Recording/Screening Calls**

#### **Using the Call Screening Feature**

This feature allows you to listen to a caller leaving a message in your voice mailbox.

#### **NOTE:**

The Call Screening feature is not available on all systems. See your System Manager for feature availability. For more information about using this feature, see the instructions that came with your communications system.

- You must have a Call Screening button programmed on your telephone in order to use this feature. This feature must be programmed by the System Manager.
- You must activate this feature before or while the incoming call is ringing at your telephone. (It cannot be activated after the call has been sent to the Voice Messaging system.)
- You cannot be active on another call while using this feature.

To use call screening:

- Press the preprogrammed Call Screening button to have your telephone begin screening incoming calls automatically.
- If you want to speak to the calling party, pick up your phone's handset and begin speaking. The Voice Messaging system will say goodbye.
- Press the preprogrammed Call Screening button to turn off this feature when you no longer want to screen calls.